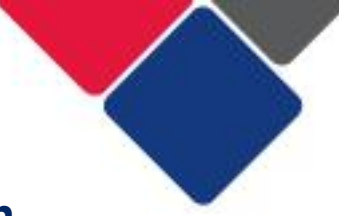

### **FAQs for myGovID and Relationship Authorisation Manager (RAM)**

The document provides answers to frequently asked questions about myGovID and RAM.

### **Frequently Asked Questions**

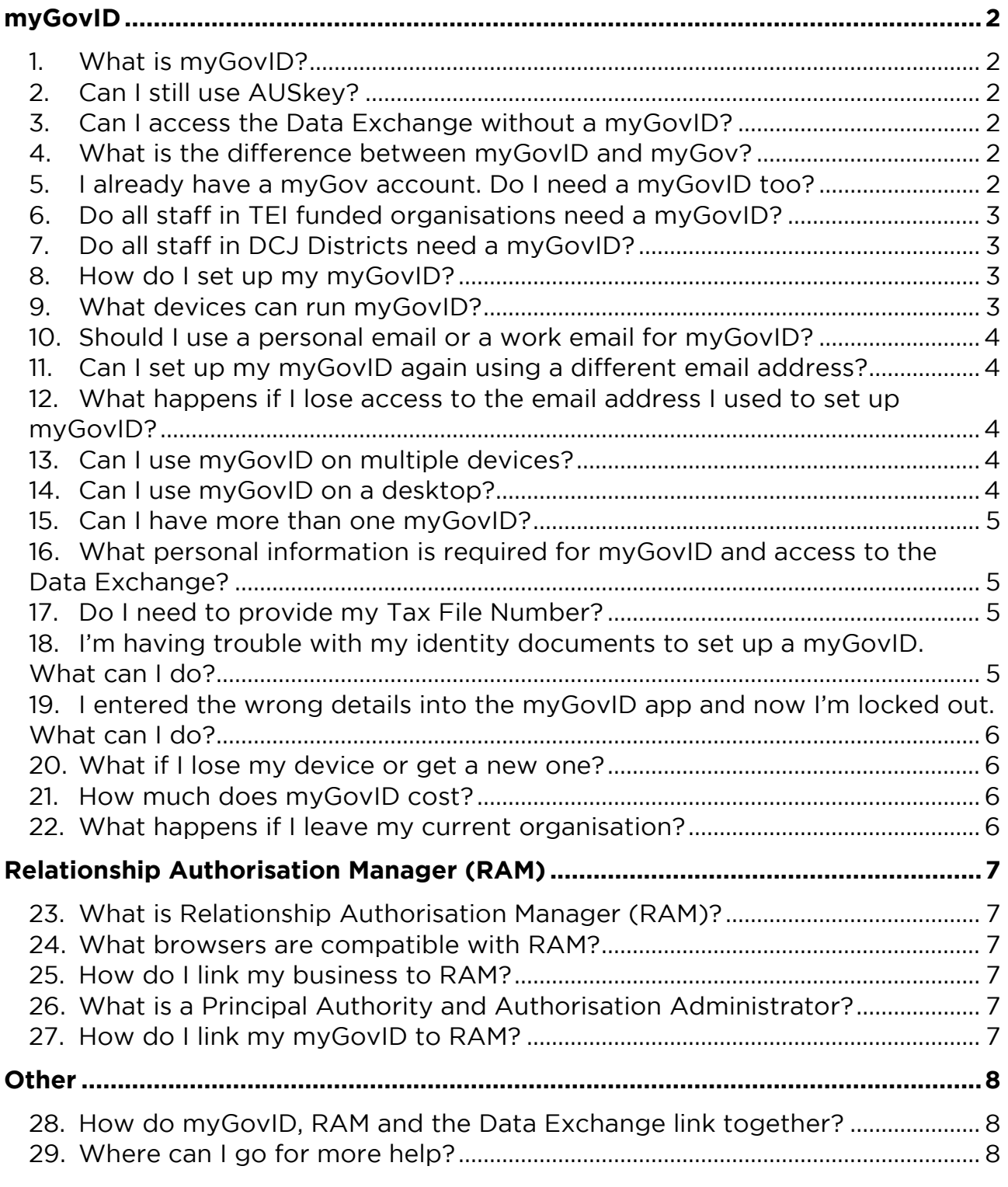

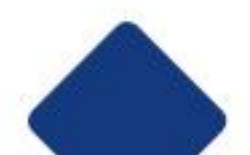

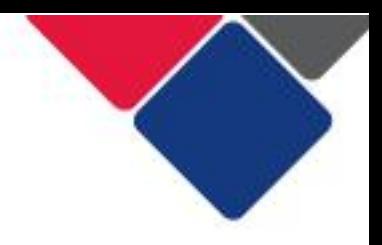

# **myGovin**

# <span id="page-1-1"></span><span id="page-1-0"></span>**1. What is myGovID?**

myGovID is your digital identity - it's like the 100 point ID check but on your

smart device. myGovID enables you to prove who you are when you need to access selected government online services, including the Data Exchange. It is a strong and secure method of authentication. secure method of authentication.

## <span id="page-1-2"></span>**2. Can I still use AUSkey?**

No, AUSkey was replaced at the end of March 2020 by myGovID.

### <span id="page-1-3"></span>**3. Can I access the Data Exchange without a myGovID?**

Data Exchange on behalf of your organisation. Data Exchange on behalf of your organisation.

## <span id="page-1-4"></span>**4. What is the difference between myGovID and myGov?**

myGovID is different to myGov.<br>myGovID is an app that you download to your smart device. It's a secure digital identity used to prove who you are when you log in to online government services to conduct activities related to business administration. This includes using the Data Exchange to report client information. You must use myGovID to access the Data Exchange on behalf of your organisation. access the Data Exchange on behalf of your organisation.

myGov is a personal account that lets you link online government services for<br>your own personal use (e.g. Centrelink, ATO, Medicare). myGov cannot be used your own personal ass (e.g. Centrelink, ATO, Medicare). My Gov cannot be used.<br>to access government services on behalf of vour organisation to access government services on behalf of your organisation.

### <span id="page-1-5"></span>**5. I already have a myGov account. Do I need a myGovID too?**

Yes. MyGovID and myGov are NOT the same thing.

my Govid is used to prove your identity when you access government services<br>on behalf of a business. This includes accessing the Data Exchange to report on behalf of a business. This is included and Data Exchange to report the Data Exchange to report to report to client information. .

myGov provides you with access to your own information on government<br>services online, such as Medicare and Centrelink. myGov cannot be used to services on use of the Medicare and Centreline and Centrelink. My Government services on behalf of vour organisation access government services on behalf of your organisation.

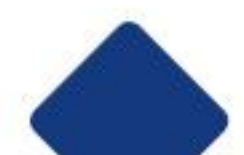

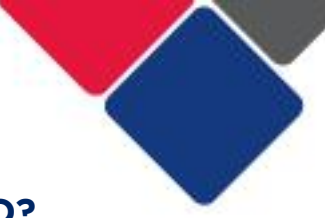

# <span id="page-2-0"></span>**6. Do all staff in TEI funded organisations need a myGovID?**

No. Only staff who need to access the Data Exchange need a myGovID.

All TEI-funded service providers must nominate at least **one staff member** to set  $\mathcal{L}_{\mathbf{p}}$  and  $\mathcal{L}_{\mathbf{p}}$  so the  $\mathcal{L}_{\mathbf{p}}$ 

- access the Data Exchange on behalf of their organisation
- link other staff to their organisation in RAM

## <span id="page-2-1"></span>**7. Do all staff in DCJ Districts need a myGovID?**

No. Only staff who need to access the Data Exchange need a myGovID. All Districts must not be a matter of the state of their protections of the state of the state of the set up a myGovid and set up a myGovid set up a myGovid set up a myGovid set up a myGovid set up a myGovid set up a myGov so they can access the Data Exchange on behalf of their District

### <span id="page-2-2"></span>**8. How do I set up my myGovID?**

- 1. Dour compatible device your compatible device.
- 2. Open the myGovID app and follow the prompts. You will need to enter your full name, date of birth and personal email address. full name, date of birth and personal email address.
- 3. Add your identity documents. A Standard identity strength allows you to following Australian identity documents (your name must match in each). following Australian identity documents (your name must match in each):
	- driver's licence or learner's permit<br>• passport
	-
	- birth certificate
	- $\bullet$  Medicare card • Medicare card<br>• visa (using vol
	- visa (using your foreign passport)

More [informatio](https://www.facs.nsw.gov.au/download?file=784962)n on setting up a myGovID can be found in the **[Getting onto the](https://www.facs.nsw.gov.au/download?file=784962) Data Exchange factsheet** or on the myGovID website: https://www.mygovid.gov.au [https://www.mygovid.gov.au](https://www.mygovid.gov.au/)

### <span id="page-2-3"></span>**9. What devices can run myGovID?**

 $T_{\text{max}}$  and  $T_{\text{max}}$  app can be used on:

- Apple devices with iOS10 (iPhone 5 and above)
- Android devices with Android 7.0 Nougat (e.g. Nexus, Samsung, LG, Sony, Motorola, and HTC excluding Android Go operating system). Motorola, and HTC - excluding Android Go operating system).

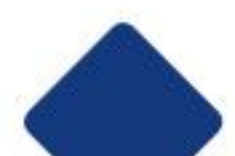

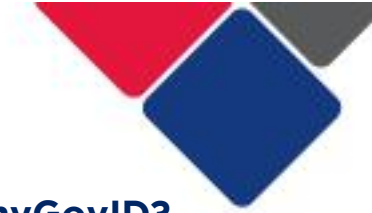

#### <span id="page-3-0"></span>10. **10. Should I use a personal email or a work email for myGovID?**

You should use a personal email to set up your my GovID. myGovID is your **personal** digital identity that allows you to prove who you are

when you log in to online government services. You could lose access to your work email. If this happens, you cannot change your email address in the myGovID app. You also cannot set up another myGovID account with a different email address. This means you could be locked out of the app. locked out of the app.

# <span id="page-3-1"></span>**11. Can I set up my myGovID again using a different email address?**

Your myGovID is unique to you.

Currently, only one email can be associated with the documents you verified when setting up your myGovID. This means you shouldn't set up your myGovID again using a different email address.

again using a different email address. If you have tried to set up myGovID again using a different email address, contact the myGovID support line: 1300 287 539 contact the myGovID support line: 1300 287 539

### <span id="page-3-2"></span> $12.$ **12. What happens if I lose access to the email address I used to set up myGovID?**

Do not delete or sign out of your myGovID app if you lose access to the email address you used to set up myGovID. At the moment, you cannot change or update the email address associated with your myGovID. So, you will not be able to use your myGovID if you cannot access the app. able to use your myGovID if you can need the app.

If you lose both access to the email address you used to set up myGovID and access to the myGovID app, you will need to call the myGovID support line for assistance on 1300 287 539. assistance on 1300 287 539.

#### <span id="page-3-3"></span>**13. Can I use myGovID on multiple devices?**   $13.$

Yes, you can log into myGovID on multiple devices.

You do not need multiple myGovIDs to do this.

#### <span id="page-3-4"></span> $14.$ **14. Can I use myGovID on a desktop?**

No, you need a compatible smart device to use myGovID. Desktop and<br>browser-based versions of myGovID are not supported. myGovID uses the security and identification features in your smart device, such as password, security and identification features in your smart device, such as password,

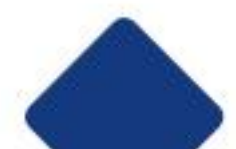

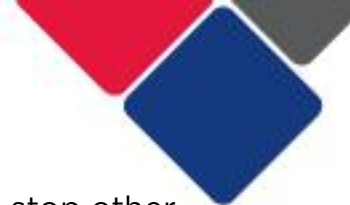

fingerprint or face verification. This protects your identity and helps stop other

people accessing your information. Once you've logged in from a smart device you can then use a desktop to access the Data Exchange. access the Data Exchange.

#### <span id="page-4-0"></span> $15.$ **15. Can I have more than one myGovID?**

You can only have one my Goving as it is analyse to you, but you can assist on multiple devices. You can use your myGovID for personal or business matters, or both.

#### <span id="page-4-1"></span>**16. What personal information is required for myGovID and**   $16.$ **access to the Data Exchange?**

There are two levels of myGovID identity strength:

- Standard user<br>• Basic user
- Basic user

You can access the Data Exchange using either identity strength.<br>To achieve a Standard identity strength you need two of the following Australian identity documents: Australian identity documents:

- passport (not more than three years expired)
- driver's licence or learner's permit
- birth certificate
- Medicare card
- Visa (using your foreign passport)

Your name must match in each document you use.<br>If you set up your myGovID using a basic of identity strength, your authorisation administrator will need to authorise you as a Basic user in RAM. See Creating a new authorisation for more information. [new authorisation](https://info.authorisationmanager.gov.au/set-up-authorisations) for more information for more information.

#### <span id="page-4-2"></span> $17.$ **17. Do I need to provide my Tax File Number?**

No, you do not need to provide your Tax File Number to set up your myGovID and access the Data Exchange. and access the Data Exchange.

### <span id="page-4-3"></span>**18. I'm having trouble with my identity documents to set up a**  18. **myGovID. What can I do?**

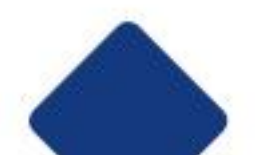

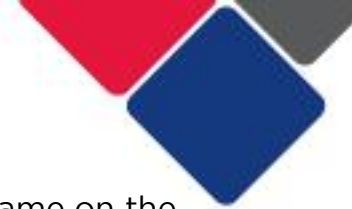

The name you enter on the myGovID app must exactly match the name on the identity documents you use to verify your identity.

If your name does not match these documents they will not be accepted.

If you have changed your name, you must either use alternative identity documents that match or update your [identity](https://www.mygovid.gov.au/need-help) documents. See Proving your  $\frac{1}{2}$  documents that matches the matches  $\frac{1}{2}$  and  $\frac{1}{2}$  and  $\frac{1}{2}$   $\frac{1}{2}$ [identity](https://www.mygovid.gov.au/need-help) for more information or call the myGovID support line on 1300 287 539.<br>The myGovID support line on 1300 287 539.

If you're unable to verify your identity, you can achieve a Basic identity strength the Data Exchange.

the Data Exchange. Your authorisation administrator will need to authorise you as a Basic user in RAM. See Creating a new authorisation for more information. RAM. See [Creating a new authorisation](https://info.authorisationmanager.gov.au/set-up-authorisations) for more information.

### <span id="page-5-0"></span> $19.$ **19. I entered the wrong details into the myGovID app and now I'm locked out. What can I do?**

If you enter the wrong details when logging into the myGovID app, you may be locked out. To re-log in, you can wait 24 hours for the app to unlock. local out. The computer of the state of the app to unlocked out. The state of the state of the app to unlocked Alternatively, you can remove and reinstall the app on your device.

There is a password reset function on the app if you forget your password.

Solutions to common troubleshooting issues can be found at:<br>https://www.mygovid.gov.au/need-help. [https://www.mygovid.gov.au/need-help.](https://www.mygovid.gov.au/need-help)

### <span id="page-5-1"></span>**20. What if I lose my device or get a new one?**

If you get a new device, you will need to install the myGovID app on the new prove your identity. prove your identity.

#### <span id="page-5-2"></span> $21.$ **21. How much does myGovID cost?**

The myGovID app is free to download from the App Store or Google Play.

### <span id="page-5-3"></span>**22. What happens if I leave my current organisation?**

If you leave your organisation, your organisation administrator will remove your authorisation to act on behalf of the business through RAM. authorisation to act on behalf of the business through RAM.

This means you will not be able to access government services on behalf of the organisation anymore. organisation anymore.

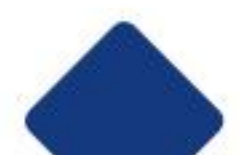

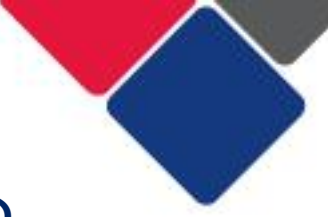

# **Relationship Authorisation Manager (RAM)**

# <span id="page-6-1"></span><span id="page-6-0"></span>**23. What is Relationship Authorisation Manager (RAM)?**

RAM is an Australian Government authorisation service that allows you to act on behalf of your organisation online. It allows you to manage your business authorisations in one place. See the RAM website for more information. authorisations in one place. See the [RAM website](https://info.authorisationmanager.gov.au/) for more information. See the RAM website for more information

## <span id="page-6-2"></span>**24. What browsers are compatible with RAM?**

- Internet Explorer version 9.0+
- Google Chrome version 39+
- Mozilla Firefox version 30+
- Safari version 5+

### <span id="page-6-3"></span>**25. How do I link my business to RAM?**

Before you and your staff can access the Data Exchange, you need to link your organisation to RAM. See How to link your business for more information. organisation to RAM. <u>See How to generation</u> for more information.

Only Principal Authority's need to do this.

### <span id="page-6-4"></span>**26. What is a Principal Authority and Authorisation Administrator?**

A Principal Authority is a person responsible for the business/organisation (see Principal Authority for more information).

The [Principal Authority](https://info.authorisationmanager.gov.au/principal-authority) can link the organisation to RAM and create authorisations for other employees to access the Data Exchange on behalf of the organisation. the organisation.

The Principal Authority can authorise someone as an Authorisation Administrator.

The Authorisation Administrator can also create and manage authorisations for other staff members.

### <span id="page-6-5"></span>**27. How do I link my myGovID to RAM?**

Before staff in your organisation can access the Data Exchange, their myGovID must be linked to RAM.

The Principal Authority or Authorisation Administrator must create authorisations for staff members to access the Data Exchange on behalf of the or ganisation. organisation.

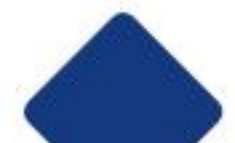

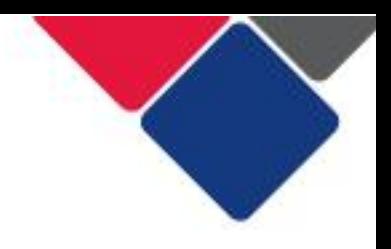

See [Set up authorisations](https://info.authorisationmanager.gov.au/set-up-authorisations) for more information.

### **Other Other**

#### <span id="page-7-1"></span><span id="page-7-0"></span>28. **28. How do myGovID, RAM and the Data Exchange link together?**

myGovID is your personal digital identity.<br>Your myGovID is linked to your organisation by RAM. This enables you to access the Data Exchange on behalf of your organisation. the Data Exchange on behalf of your organisation.

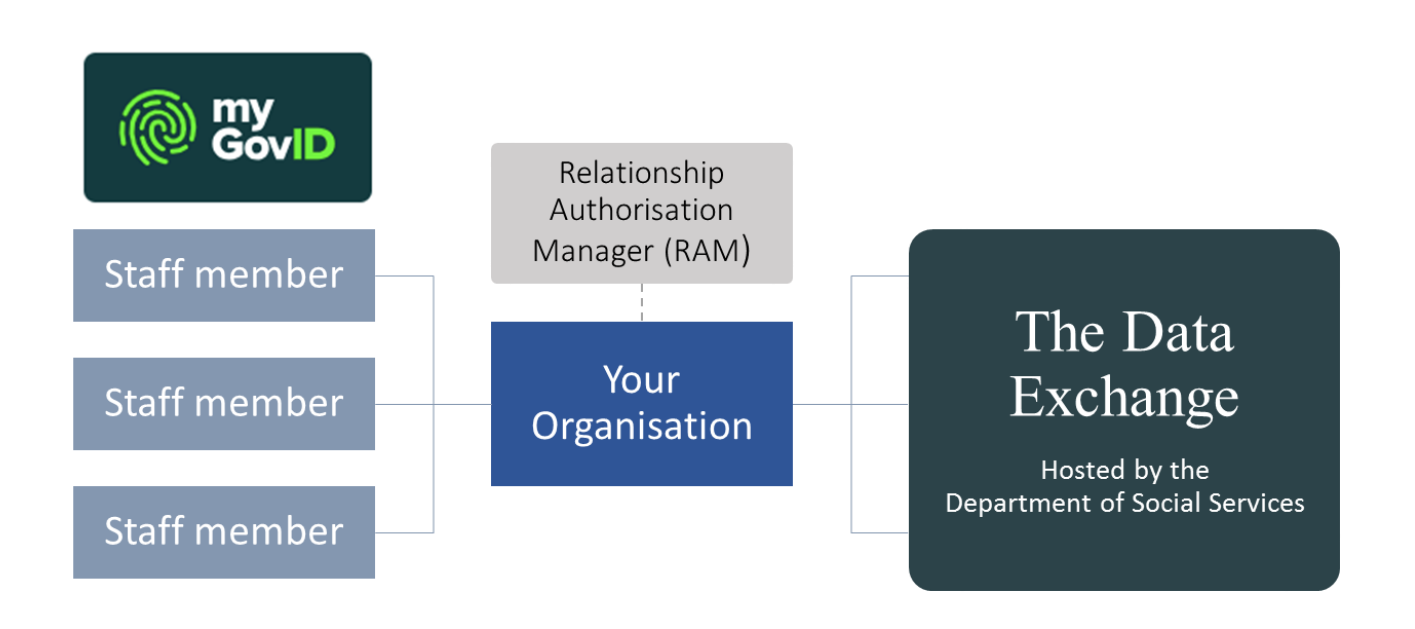

# <span id="page-7-2"></span>**29. Where can I go for more help?**

There are a number of different resources to help you get onto the Data Exchange: Exchange:

- [Getting onto the Data Exchange](https://dex.dss.gov.au/document/316)
- [myGovID and the Data Exch](https://dex.dss.gov.au/document/791)ange
- myGovID and RAM webinar<br>You can also:

You can also:

- Visit the [myGov](https://info.authorisationmanager.gov.au/help#where_to_go_for_additional_help_or_support)ID '[Need help?](https://www.mygovid.gov.au/need-help#i-no-longer-have-access-to-the-email-address-i-used-to-set-up-my-mygovid-)' webpage
- Visit RAM 'Help' webpage
- Call the support line on 1300 287 539
- Talk to your local DCJ district contact
- Email DCJ at TEI@facs.nsw.gov.au

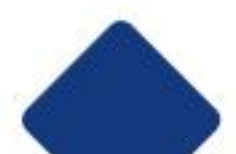